# 船用回声测深仪仿真设备①

陈大军, 任鸿翔

(大连海事大学 航海动态仿真与控制交通行业重点实验室, 大连 116026)

摘 要: 为了减小船员培训中使用回声测深仪真实设备的成本, 以及作为航海模拟器的一部分, 开发回声测深 仪的仿真设备很有必要. 为了与真实设备在操作和功能上达到高度一致, 设计了一种海底回波生成的算法, 模拟 了海底回波与杂波的显示, 以及设计了一种能用鼠标拉动旋钮旋转的算法对回声测深仪真实设备的旋钮操作进 行了模拟, 并且对界面的实现进行了简单的阐述. 在此基础上, 利用 Visual Studio 2010 对 SKIPPER 公司 GDS101 型号的回声测深仪进行了仿真实现. 实践表明该仿真设备可模拟回声测深仪的全部功能, 仿真效果良好, 并已应 用在航海仪器智能评估系统中.

关键词: 航海仪器; 回声测深仪; 航海模拟器; 海底回波; 旋钮

# **Marine Echo Sounder Simulator**

#### CHEN Da-Jun, REN Hong-Xiang

(Key Laboratory of Marine Simulation & Control for Ministry of Communications, Dalian Maritime University, Dalian 116026, China)

**Abstract:** In order to reduce the crew training equipment cost of using real echo sounder, and as a part of marine simulator, it is necessary to develop its simulation equipment. To achieve the highly consistent between real equipment and simulator in the operation and function, a seabed echo generation algorithm has been designed, and simulated the seabed echo and clutter echo to display. And then this paper designed a mouse can pull knob algorithms to simulate the operation of echo sounder. In addition, described the implementation of interface. On that basis, the GDS101 Echo Sounder of SKIPPER is simulated. Practice result shows that the function of the echo sounder can be fully realized by the simulator. And it has been applied in the navigational instruments intelligent assessment system.

**Key words:** navigational instruments; echo sounder; marine simulator; seabed echo; noise; knobs

目前海船船员培训过程中, 一般使用真实航海仪 器, 因此培训院校和机构需要购买一定数量的仪器设 备, 这不仅增加了培训成本, 而且船员在使用过程中, 有可能意外损坏航海仪器. 利用航海仪器仿真设备培 训船员可以解决上述问题, 并且提高培训效率, 因此 很有必要开发航海仪器仿真设备[1]. 现有的航海模拟 器包括船舶操纵模拟器、雷达模拟器、驾驶台资源管 理模拟器、轮机机舱资源管理模拟器、ECDIS 模拟器 以及 GMDSS 模拟器等.

回声测深仪(Echo Sounder)是一种主要的航海仪 器, 它运用声学与电子学的相关技术, 将探测到的海

底及海中的障碍物, 用回波图像的形式显示在屏幕上 面[2,3]. 回声测深仪在实时监测船舶所在位置的海水深 度、保证船舶安全航行方面有着重要地位, 其仿真设 备也是航海模拟器中的一部分. 目前由挪威 SKIPPER 公司生产的回声测深仪已广泛地应用在各类型船舶 上, 本文利用计算机图形图像技术, 对 SKIPPER 公司 GDS101 型号的回声测深仪进行了仿真, 重点设计了 一种海底回波生成的算法, 模拟了海底回波与杂波的 显示, 以及设计了一种能用鼠标拉动旋钮旋转的算法 对回声测深仪真实设备的旋钮进行了模拟, 并且对界 面的实现、杂波的模拟、噪声斑点的模拟等进行了简

① 基金项目:国家重点基础研究发展计划(973)(2009CB320805);辽宁省自然科学基金(201202018)

收稿时间:2013-11-25;收到修改稿时间:2013-12-19

要的阐述. 图 1 是回声测深仪仿真设备需要实现的主 要结构图.

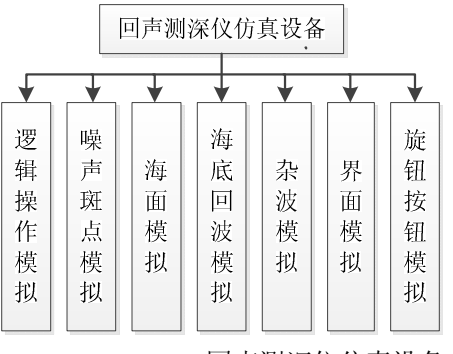

图 1 SKIPPER GDS101 回声测深仪仿真设备主要结 构

#### 1 功能的仿真实现

回声测深仪利用声波将探测到的海底以及障碍物 以图像回波的形式显示出来, 因此功能仿真主要包括 海底回波的生成与障碍物杂波的生成, 其仿真效果应 与真实海底及杂波图像基本一致.

# 1.1 海底回波的生成

### 1) 回波图像的生成

本文的海底回波图像由一系列连续的长短不同的 线段组成, 其结构由三部分组成: 向上的回波、中间回 波(回波宽度)以及向下的回波. 利用Bresenham画线算 法来绘制这些线段, 并组成一段连续的图像<sup>[4-6]</sup>. 海底 回波生成算法的实现流程图如图 2 所示.

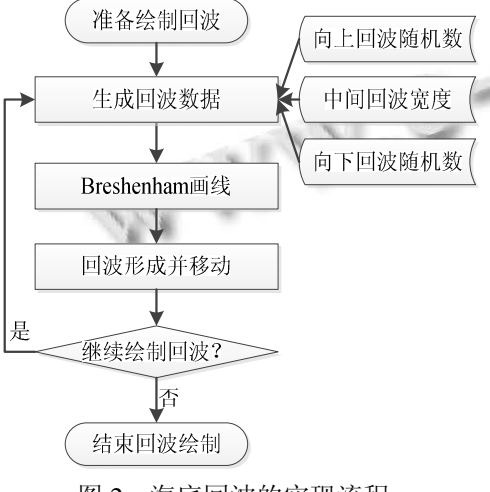

图 2 海底回波的实现流程

根据该算法连续绘制一系列的随机线段, 产生了 一种具有锯齿效果的图像, 与真是设备的海底回波图 像相似, 其最终实现效果如图 3 所示.

وروواناهم أعرجهما إنواع أنشعه أرواح وأحالت لمعولا كذوات 图 3 海底回波图像的显示效果

## 2) 回波图像的调节

回声测深仪中的海底回波图像可通过调节增益 (GAIN)改变其清晰度, 即回波有渐变效果(从不可见 到模糊可见, 再到清晰可见, 最后到强度过大). 为了 实现这一效果, 这里对图像的调节采用了回波颜色与 背景颜色混合的方法, 通过调节 *Alpha* 值使图像的清 晰(透明度)发生相应变化, 具体计算公式为:

$$
SC = RC \times \frac{Alpha}{255} + BC \times \frac{255 - Alpha}{255}
$$
 (1)

其中 *SC* 为需要显示的颜色; *RC* 为源颜色; *BC* 为背 景颜色; *Alpha* 为 0 到 255 的值, 0 表示完全透明, 255 表示完全不透明. 经过不断改进, 得到本文所需的各 个参数, 即海底回波显示的 RGB 值的计算公式为公式  $(2), (3), (4)$ .

$$
R = 0.463A\tag{2}
$$

$$
G = 0.561A\tag{3}
$$

$$
B = 128 - 0.0667A \tag{4}
$$

其中 *A* 为回波显示的强度(混合度), 范围为(0,255). 通 过以上的方法可以实现回波图像清晰度的调节. 图 4(a)为增益过小、回波显示不清晰的模拟效果, 此时无 法稳定测得水深深度; 图4(b)为增益过大、回波图像过 亮的模拟效果, 此时杂波剧烈增加, 海底回波与杂波 几乎融为一起, 无法准确的判断回波形状; 图4(c)为增 益在适当的范围内的回波图像模拟效果, 此时回波清 晰可见.

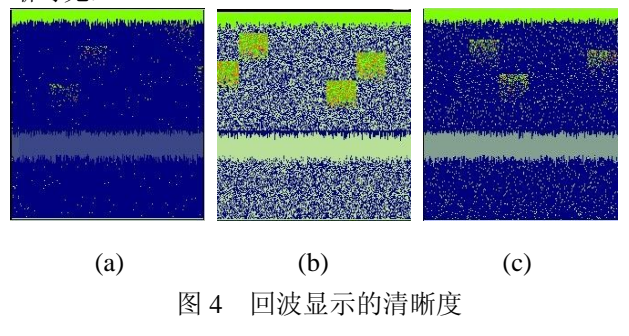

## 1.2 噪声斑点与杂波的生成

回声测深仪在向海底发出声波时, 海水中的杂质 会对声波造成干扰, 导致在屏幕上显示出一些与海底

Research and Development 研究开发 211

回波不相关的噪声斑点和杂波. 在设计回声测深仪仿 真设备时, 噪声斑点和杂波的仿真同样不能忽略.

噪声斑点的生成方法主要是利用随机函数在整个 图像显示区内随机生成指定颜色的像素点. 考虑真机 的整个图像区不停地向左移动, 因此模拟时可在固定 的时间间隔内, 从显示区最右侧的一列中随机选取像 素点绘制, 并可通过控制一次性绘制像素点的数量, 来调整整个噪声斑点的密集程度. 噪声斑点的模拟效 果如图5(a).

杂波的生成方法和噪声斑点的生成方法相似, 将 一群噪声斑点聚集在某个范围内, 通过随机函数随机 产生一个位置, 并设定不同的颜色, 使图像更接近真 实的杂波. 杂波的模拟效果如图 5(b)所示.

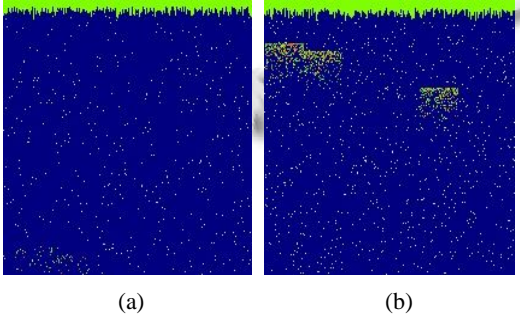

图 5 噪声斑点与杂波模拟效果

# 2 界面的设计与实现

为了使回声测深仪的仿真设备在界面上与真机一 致, 我们使用真机的照片, 经过一系列的美化处理之 后, 用双缓冲技术将位图先贴在内存中, 然后再一次 性贴在对话框客户区. 其中按钮与旋钮的设计是界面 设计中的重点.

# 2.1 按钮的实现

为了模拟回声测深仪按钮在按下与松开时的凹凸 感, 我们对每个按钮都采用两张位图并进行切换(如图 6).

具体实现方法是: 首先用 CBitmap 类定义一个对 象, 并将两张位图存入该对象中, 然后将该对象与 Button 控件相关联. 在松开与按下按钮时, 两张位图 就交替切换, 实现了按钮与真实设备按钮一致的凹凸 感.

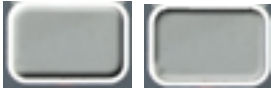

图 6 按钮的松开与按下

212 研究开发 Research and Development

#### 2.2 旋钮的实现

为了使操作更加接近真实测深仪设备, 本文设计 了一种使用鼠标拖动旋钮的方法. 该方法通过计算鼠 标绕旋钮旋转的角度来判断旋钮的旋转方向和角度, 然后再选择相应的位图并显示.

在选择坐标系进行角度计算时, 为了避免重复判 断鼠标所在的象限, 我们将旋钮放在一个矩形区域内, 并且以该矩形区域的左下角 *O* 点为原点建立坐标系, 则旋钮位于该坐标系的第一象限(如图 7).

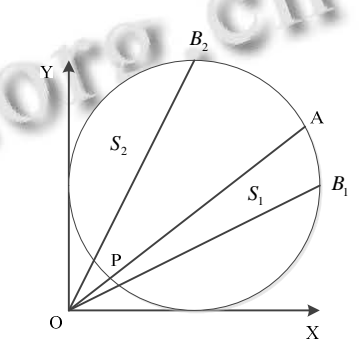

图 7 旋钮旋转角度的计算

将鼠标按下后的起始点 *A* 与原点 *O* 连接, 并与旋 钮的边交于点 *P* , 则线段 *AO* 将旋钮分割为两个区域, 令 *AB P*<sup>1</sup> 所在 区域 为 <sup>1</sup> *S* , *PB A*<sup>2</sup> 所在 区 域为 <sup>2</sup> *S* , 且  $\angle A OY = \theta_0$ .

旋钮旋转实现的方法如下:

1) 鼠标在 S<sub>1</sub> (如在图中 B<sub>1</sub> 位置处) 区域时, 令  $\angle B_0OY = \theta_1$ , 则当  $\theta_1 - \theta_0 > 0$  时, 鼠标为顺时针旋转, 在 旋钮位置贴顺时针旋转的位图; 当 $\theta_0 - \theta_0 < 0$  时, 鼠标 是逆时针旋转, 在旋钮位置贴逆时针旋转的位图.

2)鼠标在  $S_2$  (如在图中  $B_2$  位置处)区域时, 令  $\angle B_2 OY = \theta_1$ , 则当  $\theta_1 - \theta_0 < 0$  时, 鼠标是顺时针旋转, 在 旋钮位置贴顺时针旋转的位图; 当 $\theta_1 - \theta_0 > 0$  时, 鼠标 为逆时针旋转, 在旋钮位置贴逆时针旋转的位图.

3)完成旋钮的方向判断之后, 需要使用旋转的度 数大小来计算旋转的刻度. 采用公式(5)计算出旋转刻 度值 *M* , 然后用此刻度值来调节增益等数值.

$$
M = |\theta_{1} - \theta_{0}| \times \frac{180}{\pi}
$$
 (5)

### 2.3 仿真结果

通过上述对回声测深仪仿真设备关键部分的详细 阐述, 本系统在 Windows7、Visual Studio2010 平台下 对 SKIPPER公司的 GDS101 回声测深仪在功能与操作 界面上进行了模拟仿真. 并对该仿真设备进行了多次 操作与测试, 其真实设备主界面与仿真设备的主界面 如图 8(a)和 8(b)所示; 当增益从较低状态逐渐增强时 的效果如图 8(c)和 8(d)所示; 图 8(e)是增益和浅水增益 都调节到最佳状态时并使用 Mark 线进行标记的效果; 图 8(f)是调节最大深度范围时, 海底回波在不同范围 内的显示效果.

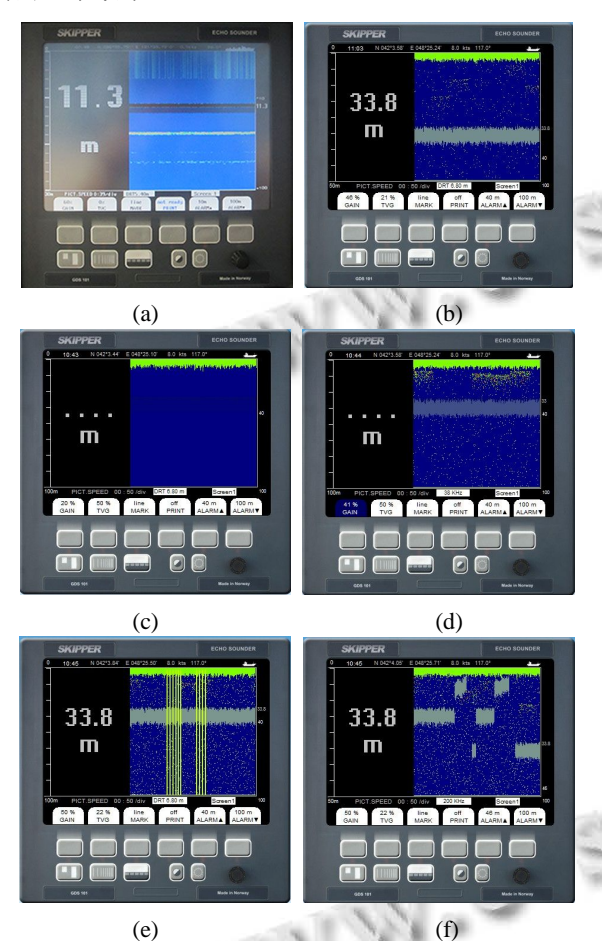

图 8 SKIPPER GDS101 回声测深仪仿真效果

# 3 结语

该仿真设备可实现回声测深仪的主要功能, 如深 度设置、增益设置、浅水增益设置、工作频率设置、 浅水和深水报警设置等, 其模拟画面和操作的逼真度 接近于真实设备, 仿真效果良好, 可代替真机用于船 员的培训中, 目前已经应用在航海仪器智能评估系统 中. 此外该仿真设备的研发对其他航海仪器的仿真有 一定的借鉴作用.

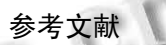

- 1 金一丞,尹勇.STCW 公约马尼拉修正案下的航海模拟器 发展战略.中国航海,2012,35(3):5-10.
- 2 Skipper GDS101 Graphic Depth Sounder Operation and Installation Manual. www.skipper.no.
- 3 付志霞.多普勒计程仪海底回波信号模拟器设计[硕士学 位论文].大连:大连海事大学,2012.
- 4 Hearn D, Baker MP. Computer Graphics with OpenGL. 3rd Edition. 北京:电子工业出版社,2008.
- 5 丁迎迎.海底物体回波模拟与图像生成技术研究[硕士学 位论文].西安:西北工业大学,2006.
- 6 丛林,任鸿翔,刘彤.航海雷达模拟器中真实感雷达图像的 仿真.中国航海,2011,34(4):5-9.

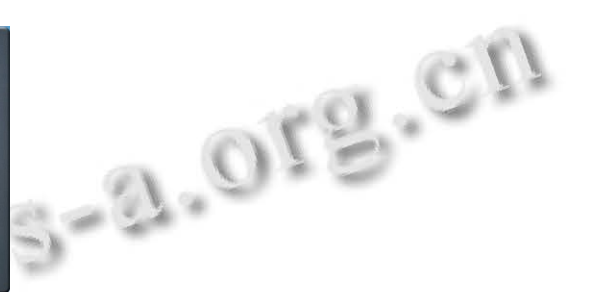